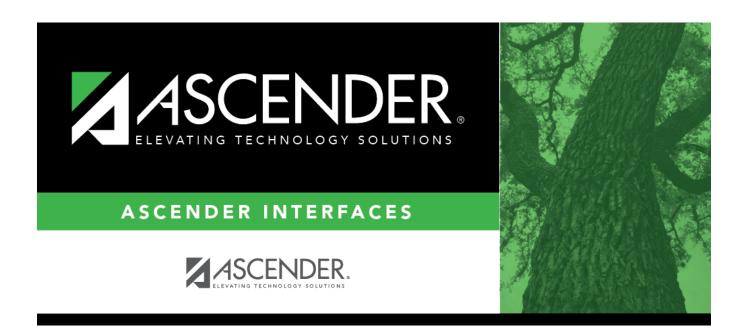

# **Import Invoices File Layout**

2025/03/14 22:53 I Import Invoices File Layout

## **Table of Contents**

| mr | ort Invoices File Layo | 1 |
|----|------------------------|---|
|    | ,                      |   |

## **Import Invoices File Layout**

This file record layout is used to import a file to create invoice records.

| Field                 | Length | Туре         | Description                                                                                        |
|-----------------------|--------|--------------|----------------------------------------------------------------------------------------------------|
| Customer Number       | 6      | Numeric      | Required; must match a customer record in Accounts<br>Receivable                                   |
| Requested By          | 35     | Character    | Required if Customer PO Number is blank                                                            |
| Customer PO Number    | 20     | Alphanumeric | Required if Requested By field is blank                                                            |
| Date Requested        | 8      | YYYYMMDD     | Optional; can default to current date                                                              |
| Description (Invoice) | 80     | Character    | Required; could be workshop name and participant name; is used as the sort criteria on the invoice |
| Account Code          | 20     | Alphanumeric | Required                                                                                           |
| Amount                | 11     | Numeric      | If blank, the field is set to zero. Decimal places are not implied.                                |

#### Notes:

- Uploaded files must be in the comma-delimited text (.txt) or comma-separated values (.csv) format.
- A separate invoice record is created for each row of data in the file, and the Invoice Numbers are assigned in sequential order.
- Commas may only be used in the file to separate data values, not within a field (e.g., (Invoice) Description field).
- Decimal places are not implied for amounts (e.g., 6789 indicates \$6,789.00 and 67.89 indicates \$67.89). You can enter 11 numeric characters with two decimal places, or if using whole numbers, you can enter nine numeric characters.
- Account codes are validated on the Finance > Maintenance > Create Chart of Accounts page.

2025/03/14 22:53 1 Import Invoices File Layout

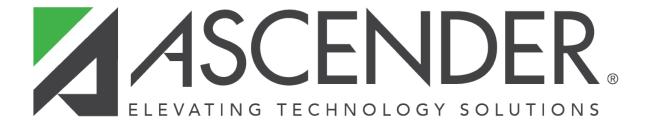

### **Back Cover**

2025/03/14 22:53 2 Import Invoices File Layout